DOI:10.12113/j.issn.1672-5565.201802002

# 基于 Perl 脚本在 NCBI 网站自动或批量获取物种信息

### 李 元,丰 磊,吴玲惠,舒青龙\*

(江西中医药大学 生命科学学院,南昌 330004)

摘 要:根据物种学名、分类号、任意一段核酸或蛋白质的序列,判定其属于什么物种及其详细分类的信息如何,是生物信息 分析的最为基础且重要的环节,但该过程的分析及结果的获取均为手动,费时费力且容易出错。 本研究旨在解决如何在 NCBI 网站上自动或批量获取物种信息。 通过解析 NCBI 在线 BLAST 结果及其网页源程序特点,利用 Perl 语言编写自动化脚本,以 达到批量获取查询或比对结果的物种分类信息。 本研究编写的 Perl 语言脚本可解决序列在 NCBI 在线比对后自动或批量获 取物种的分类信息问题,适用于细菌、真菌、动物、植物等物种学名、分类号、核酸或蛋白质的任意序列,可以为同行生物数据 分析提供参考。

关键词:Perl 脚本;基因序列;物种分类信息;NCBI 中图分类号:Q343.1 文献标志码:A 文章编号:1672-5565(2018)03-170-08

## Automatic or batch acquisition of taxonomic information in NCBI based on Perl scripts

LI Yuan,FENG Lei,WU Linghui,SHU Qinglong ∗

(School of Life Sciences, Jiangxi University of Traditional Chinese Medicine, Nanchang 330004, China)

Abstract: It is the most basic and important to determine the species and its taxonomic information according to scientific name, taxonomy IDs and any DNA/ protein sequences in bioinformatics analysis. Unfortunately, such process and ways to obtain results are currently manual, time⁃consuming, and prone to error. The purpose of this study is to solve the problem of automatic or batch acquisition of taxonomic information on the NCBI website. By analyzing the NCBI online BLAST results and its web source program features, we used the Perl language scripts to automatically or batch obtain the query or comparison results of taxonomic information. These Perl scripts written in this study can solve the problem of automatic getting taxonomic information after NCBI online alignment. These scripts are suitable for scientific names, taxonomy IDs, any sequences of nucleic acids or proteins which belong to bacterial, fungal, animals, plants, etc. In addition, these scripts can provide a reference for the analysis of biological data.

Keywords:Perl scripts; Gene sequence; Taxonomic information; NCBI

通过物种学名、分类号(Taxon)、任意一段核酸 或蛋白质的序列,判定其属于什么物种及其详细分 类的信息如何,是生物信息分析的最为基础且重要 的环节。 生物分类信息的获取包含了生物分类的阶 层系统和生物检索表的编制方法,是了解生物多样 性、丰度、进化、遗传与变异的基础。

目前,一些大型生物学数据库包含了众多的生物 学资源,可以通过多种方式提供物种信息的鉴定,最 常用的是美国国立卫生研究院建立的美国国家生物 技术信息中心 ( NCBI, Na-tional Center for Biotechnology Information)<sup>[1-2]</sup>,其汇集了基因序列及 蛋白质序列的大量数据, 可提供全面和权威的生物

#### 收稿日期:2018-02-02 修回日期:2018-04-08.

基金项目:国家自然科学基金资助项目(No.31560038 和 81473455);江西省自然科学基金资助项目(No.20171BAB205087);江西中医药大学 2017 年校级大学生创新创业训练计划项目.

作者简介:李元,男,本科生,研究方向:中医药微生态研究;E-mail:737232453@ qq.com.

<sup>∗</sup>通信作者:舒青龙,男,教授,博士生导师,研究方向:中医药微生态学研究;E-mail:shuqinglong@ 126.com.

序列信息检索(https://www.ncbi.nlm.nih.gov/)。例 如当我们想要鉴定一条未知序列时,通常的方法是这 样的:输入待测序列到 blast<sup>[3]</sup> 中( https://blast.ncbi. nlm.nih.gov / Blast.cgi),根据比对分数的排名手动选 择最佳比对序列,接着获取比对序列的 GI 后,进入 NCBI ,在 Search 后的下拉框中选择 Nucleotide,把 GI 号输入 GO 前面的文本框中,点"GO",即可以检索到 所需序列[4] 。 把该序列中 taxon 继续到 Taxonomy 数 据库中 (https://www.ncbi.nlm.nih.gov/guide/ taxonomy / )查找,即可获取该序列的分类信息。

在查询或比对后,科研人员在获取网站的分类 信息(门、纲、目、科、属、种) 时,一般是通过手动方 式复制、拷贝的方式到本地的文档,这种机械式的获 取的方式费时费力,经过笔者测试,手动下载 10 个 比对结果的时间为 1 086 s;同时,如果想获取大批 量信息也极容易出错。 在查询或比对的页面出现结 果后,如果通过编程在 NCBI 网站上自动或批量获 取物种信息,将会使枯燥的操作省时省力且准确;但 令人遗憾的是,目前尚无解决这个自动下载环节的 报道或软件。

基于上述问题,结合 Perl 语言易学、简洁、正则 表达式强大、适用于生物信息数据处理、高效便捷字 符串的处理能力等特点<sup>[5-6]</sup> ,针对 NCBI 网页源代码 遵循 HTML 语言规范,内容的分布具有一定规律的 特点以及研究者们在分类鉴定中最常使用的操 作 $^{[7]}$  ,拟用 Perl 语言编写能在 NCBI 网站自动或批 量获取物种信息的实用性脚本<sup>[8]</sup>,旨在解决查询或 比对后传统手动获取分类信息的问题。

## 1 材料方法

#### 1.1 计算机配置及软件运行环境

Perl 是"practical extraction and report language" 的缩写<sup>[9]</sup> ,它是由 Larry Wall 设计编写的 ,并由他不 断更新和维护,用于在 UNIX 环境下编程。 Perl 可 以跨系统平台运行,可用于 UNIX、Linux、MAC 和 Windows 等系统环境下编程和运行。

序列分析中字符串处理占了大部分的内容,如 数据库搜索,序列比对等,所以在选择计算语言时必 须考虑能很方便地进行字符串处理[5] 。 Perl 具有独 特的正则表达式(Regular expression)是一种基于文 本处理的语言。 特别适用于对 HTML 页面的解析。 Perl 可以直接进行模式匹配,Perl 语言的复杂性也 就是体现在高效使用正则表达式进行的模式查找 上。 在生物信息学领域可以很方便的用 Perl 的正 则表达式进行序列的解析。BioPerl<sup>[10]</sup> 模块可谓是 人尽皆知,而它对各种 BLAST、FASTA 结果的解析 也使用了大量的正则表达式。

在脚本中使用了 LWP (Library for Web Access in Perl) 标准编程模块。 LWP 是用于访问 Web 网 站的 Perl 模 块 包。 使 用 其 中 的 User Agent、 Cookies、Response 等类,可以很方便地模拟浏览器的 行为 $^{\left[ 11 \right]}$ 。

使用 Perl 的 LWP 模块包之前,应在本地计算 机中安装这个模块包<sup>[12]</sup> 。以 ActivePerl 为例说明安 装方法:使用" win +R" 调用调出" 运行",并输入 "cmd"键入回车打开命令行界面,接着输入" cpan LWP"键入回车确认便会自动下载 LWP 模块。

在本次编写软件的过程中,考虑到 Max OS 以及 Linux 预装了 Perl 环境,因此采用了版本较低的 Win XP 系统来搭建软件的运行环境。 同时也在各种主流 系统,如 Windows 7、Windows10、Ubuntu 等都进行了 逐一测试,均运行良好。

#### 1.2 编程的思路

1.2.1 通过物种分类号或物种学名获取 NCBI 分类 信息的编程

在 NCBI 的 Taxonomy 网站页面( https: / / www. ncbi.nlm.nih.gov/guide/taxonomy/),如何通过 taxon 来获取对应的"门、纲、目、科、属、种"信息。 编程思 路如图 1.PROGRESS:调用 LWP 模块访问浏览器, 通过传入的 taxon 来获取查询结果页面的源代码, 通过物种信息在源代码的特征筛选出"门纲目科属 种"对应信息并保存。

1.2.2 通过任何一段序列获取 NCBI 分类信息的 编程

在 NCBI 的在线 BLAST 页面上,如何通过输入 任意一段待测序列,获取比对后的物种信息。 编程 思路如图 1. PROGRESS:调用 LWP 模块访问浏览 器,将待测序列上传到 NCBI 在线比对网站,选择对 应的数据库以及 BLAST 方式后提交。 当请求成功 提交到 NCBI 服务器时,NBCI 服务器会自动生成一 个用于表示当前比对操作的 Request ID(RID)。

当的脚本接收到 NCBI 服务器发回的响应后, 首先脚本会根据用户设定的参数自动的从结果集中 获取目标信息,目标信息包含了比对序列的描述、比 对序列的打分、比对序列的 GI 号等。 其次脚本会根 据比对序列的 GI 号分批式加载位于核酸基因库 (https: / / www. ncbi. nlm. nih. gov / nuccore) 的基因组 (genebank 格式),直至检测到基因组片段包含 taxon 后结束加载操作。 最后再执行 1.21 操作。

#### 1.3 输入和输出

tax\_get.pl 脚本中,输入的文件需要以.taxon 后

缀结尾,文件内容需要以">taxon"作为首行,要查找 的 taxon 依次放入其他行,键入回车进行换行操作。 如果用户想要通过物种学名进行操作,在第二行开 始依次放入物种学名放入即可,不需要变更其他信 息。 待查找结束,程序会自动生成名为"ncbi.reg.out "的输出文件。 在输出文件的内容中,首行为:taxon superkingdom phylum class order family genus species, 行内中间以 tab 分隔,以换行符结尾。 而从第二行 开始,则是保存查找后的结果,它们会填充到与首行 相对应的类别中。

seq\_get.pl 脚本中,输入的文件为 fasta 格式,提

供可以自定义比对条数的 Rank 参数。 Rank 表示序 列比对后的结果序列中要保存的序列条数,其余参 数与在线 blast 的参数保持一致。 而输出的文件中, 主要保留了三部分信息,第一部分是序列名以及该 条比对序列的打分详情,这部分信息来自 BLAST 响 应的比对序列:Seq\_name Description Max\_score Gi Total score Query cover E value。第二部分是 taxon,它是来自上述的 GI 对应的基因组文件。 第 三部分则是根据 taxon 查找的具体分类,这与上述 脚本描述一致,便不再赘述。

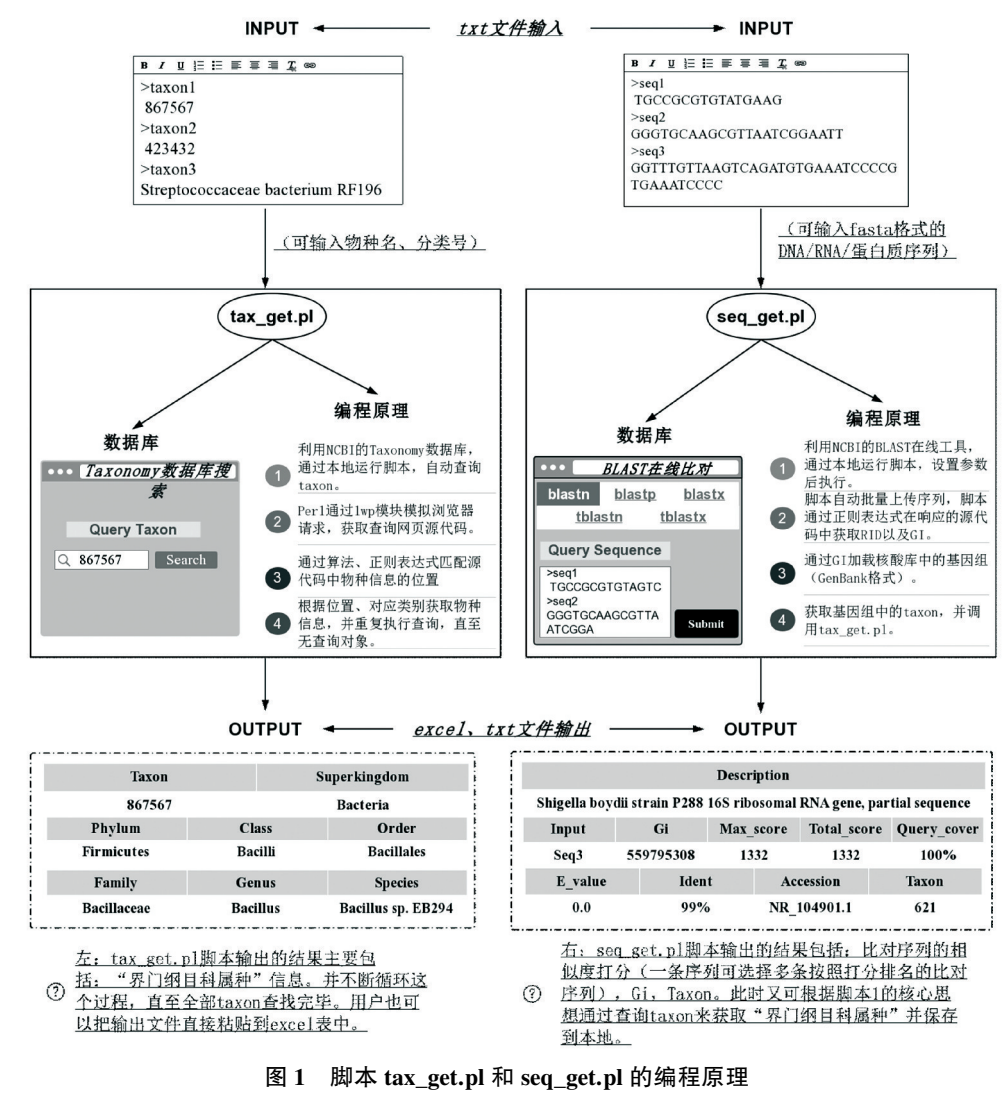

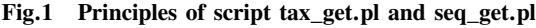

#### 1.4 Perl 脚本的运行

将上述编写好的脚本文件放入"C: \ Perl \ bin" 目录,然后点击任务上的"开始-运行",在运行框中 输入" cmd" 命令即可打开" cmd 命令提示符",在 cmd 窗口键入"cd C: \Perl \bin"后键入回车,便可进 入 Perl 命令执行程序的目录下。

在"C: \Perl \ bin>" 的提示符下键入" perl tax\_

get.pl",待出现"请输入查询的文件后",输入当前 目录下所要查找文件,该文件包含了所要查找的 taxon。 接着键入回车即可运行,获取结束后会自动 将结果保存到本地。

在"C: \Perl \ bin>" 的提示符下键入" perl seq\_ get.pl"回车运行后首先本脚本会在 dos 窗口以文字 的形式展示首页菜单,用于介绍基本操作流程,以及

提示用户键入输入的 fasta 格式序列。 键入回车后, 下一步程序会展示 5 种基本的 Web⁃Blast 方式供用 户选择,这时用户只需根据自己的实际需求键入对 应选项的标号。然后程序会根据用户输入的 Web-Blast 方式展示对应的 Blast⁃Database 供用户选择。 选择完毕后,用户再根据提示键入输出的文件名以 及要获取的比对序列数目即可。 键入回车后,程序 会自动将需要比对的序列上传给服务器并根据用户 设定的参数发送相应的比对请求。 而 dos 窗口则会 同步展示服务器端响应的部分数据。 待比对完毕, 程序会自动将所有筛选后的信息保存到输出文件, 并自动退出。

## 2 结 果

#### 2.1 核心代码

(1)通过 taxon 查找物种分类的编程(脚本 1: tax\_get.pl)  $\frac{1}{2}$  tax \_ url = " https://www. ncbi. nlm. nih. gov/ Taxonomy/Browser/wwwtax.cgi":  $\text{\$res} = LWP: UserAgent \rightarrow new \rightarrow post( \text{\$ tax})$ url, ['name'= > \$ taxon]); #发送 post 请求  $@$  web = split(  $\wedge$ r?  $\wedge$ n $\wedge$ ,  $\$ res->content);  $@$  bio  $\_$  info = qw ( superkingdom phylum class order family genus species); #定义物种类名集合 \$ target\_line;#定义目的行 foreach my  $\frac{1}{2}$  line(@ web)  $\frac{1}{4}$  and  $\frac{1}{2}$   $\frac{1}{2}$   $\frac{1}{2}$   $\frac{1}{10}$   $\frac{1}{10}$   $\frac{1}{2}$   $\frac{1}{10}$   $\frac{1}{2}$   $\frac{1}{10}$   $\frac{1}{2}$   $\frac{1}{2}$   $\frac{1}{2}$   $\frac{1}{2}$   $\frac{1}{2}$   $\frac{1}{2}$   $\frac{1}{2}$   $\frac{1}{2}$ my \$ i = 0;#定义物种类名在查找单元中出现 的次数 foreach(@ bio\_info){#比对单元:"物种类名" if (  $\text{\$ line} = \sim / (\text{\$ }\text{\AA}) / (\}$  $$ i++;$ if ( \$ i > = 2){ #当查找单元符合最小值时,结 束查找。  $\frac{1}{2}$  target line =  $\frac{1}{2}$  line;  $last:$ } } } #获取物种类名对应的物种对象 foreach(0...6)  $\{$ if (  $\text{\$ targetline = \sim / (\ \} = \ \text{\$ bio_info} \ \text{\$} \ \text{\_} \ \text{\_} \ \text{\_} \$ >)([^<>] \* )(<\/)/){  $\text{\$ organism}$  . = " \t  $\text{\$2"$ ;  $\}$ else $\}$  $\text{\$ organism}$  . = " \t"; } } (2)通过任意一段序列自动、批量在线 blast 的

编程(脚本  $2$ :seq\_get.pl)

a. 通过 post 请求递交序列文件,并获取 RID,

 $\text{curl} = \text{''} \text{ https://blast. ncbi. nlm. nih. gov/Blast.}$  $\c{g}$ i?" ;

 $\text{\$ submit}$  \_ url =  $\text{\$ url.}$ " PROGRAM =  $\gamma$  program&PAGE\_TYPE = BlastSearch&LINK\_LOC = blasthome" ;

 $\text{I}$  res =  $\text{I}$  ua - > post ( $\text{I}$  submit  $\text{I}$  url,  $\text{I}'$ QUERYFILE  $\leq$  = >  $\frac{1}{2}$  file \_ name  $\frac{1}{2}$ ,  $\angle$  DATABASE  $\leq$  = >  $\delta$  database, 'CMD' = > 'Put', , 'Content - Type' = >" form-data"  $)$ :

 $($\$  rid) =  $\frac{1}{2}$  res->content = ~ /^ RID = (.  $*$  \$ )/m; b. 通过 get 请求不断检测服务器响应的数据

my  $\text{res}_{\text{res}}$  web =  $\text{url." } \text{CMD} = \text{Get&\text{RID}}$ \$ rid" ;

while (" $true$ ") {

my \$ res = \$ ua->get( \$ res\_web);#获取目的 页面

if(  $\text{\$res-} > \text{content} = \sim / \text{Status} = \text{WAITING} /$  ) {

sleep 10; }elsif( \$ res->content = ~ / Status =READY/ ){

return \$ rid;

 $\}$ else $\}$ exit; }}

c. 刷新完毕后则获取页面源代码,并对其结果 进行初步的筛选。

my  $\text{curl} = \text{''} \text{https://blast. ncbi. nlm. nih. gov/}$ Blast.cgi?  $CMD = Get&RID = $ rid&QUERT_INDEX =$ \$ query\_index" ;

my  $\text{web}$  \_ content =  $\text{uea}$  ->get ( $\text{uea}$ ) -> content;

if ( $\text{$ } web content = ~ /No significant similarity found/i) {next; } #如果当前序列 BLAST 鉴定结果为 空,则进行下一条序列的鉴定

d. 通过 HTML 表单的构成规则,拆分 blast 结果 页面

my (  $\text{\$tbody}$  =  $\text{\$web\_content} = \text{\degree}/(\text{\degree} \text{ctbody} \text{\degree})$ >.∗\ < \ / tbody \ >) / i; my  $@$  trs =  $()$ ; my  $\text{\$ind} = 0$ ; #获取 tr 标签包裹的比对序列,总共 100 条 while(  $\text{blue}$  tbody = ~ /( \<tr. \* ? \>. \* ? \<\/tr\  $>)/ig$ }

#遍历 td 标签,总共 8 个,包括打分、Gi、序列 描述

my  $$td = $1;$ 

my  $@$  tds =  $()$ ;

#存放 tds,如 ind = 0 时,@ tds 存放 8 个该序列 的第一部分信息

\$ trs[ \$ ind++] = \@ tds;

while( \$ td = ~ / \ <td[ \s | \ >] (.∗?) \ < \ / td \

 $>$ / $\{ig\}\$ 

push @ tds, \$ 1;

}

e. 通过 gi 预览基因组,并获取 taxon

 $\text{I}$   $\text{res} = \text{I}$   $\text{ua}$   $\text{se}$   $\text{se}$   $\text{v}$   $\text{v}$   $\text{v}$   $\text{v}$   $\text{v}$   $\text{v}$   $\text{v}$   $\text{v}$   $\text{v}$   $\text{v}$   $\text{v}$   $\text{v}$   $\text{v}$   $\text{v}$   $\text{v}$   $\text{v}$   $\text{v}$   $\text{v}$   $\text{v}$   $\text{v}$   $\text{v}$   $\text{v}$ gov/sviewer/viewer.cgi? id =  $$$  gi".

 $\cdot$ :content cb<sup> $\leq$ </sup> =  $>$  sub $\{$ 

last if ( $\sinh(\theta) = \sinh(\theta) = -\frac{\pi}{2}$  | 0 = -/ \ / db xref \ = \ "  $\text{taxon}: ( . * ? ) \{ " / i) : \}$ .

':read\_size\_hint' = > 16 ∗ 1024,);#设置匿名 子程序中预览的字节大小

#### 2.2 原理描述

(1)通过观察 Taxonomy 查询页面的源代码,可 知客户端是通过 post 请求[13] 将单个查询对象 \$ name 发送到服务器端的,因此通过程序循环向服 务器发送请求便可达到批量查询的目的。

接着手动使用不同的 taxon 多次查询,发现其 分类结果均在一行展现,并且在该行中,物种类名与 物种对象可以很好的匹配。 因此获取的第一步是通 过程序将源代码拆分为行与行的形式,通过固定的 物种类名集合去获取目的行。 经过不同种类的 taxon 验证,发现当筛选条件为物种类名至少出现两 次时,便只有目的行符合。

(2)BLAST 将比对的序列以及参数发送到服务 器时,也是使用 post 请求的方式,由 bioperl 相关模 块源码以及手动输入不同序列比对[2,14] 的多次验 证,确定了不同 blast 时服务器端的地址变化规律以 及 post 参数。如用户选择的 Web-Blast 方式为 megablast, 则服务器 url 地址中需要带上参数" &MEGABLAST = on" ,如果选择了 blastp 则需要带上 参数" blastp&plain = on"

当将比对请求发送到服务器时,会获得唯一标 识当前操作的常量 RID,并且进入一个等待页面。 根据 RID 可以不断获取服务器端的响应,当服务 器端的响应信息包含" Status = WAITING" ,程序会 等待10 s再继续获取响应。 而当响应的信息包含 " Status = READY"时,标识着序列比对完成。 发现 比对结果页面与上传序列在文件的次序基本保持 一致,如果上传序列是文件中的第一条(即索引为 0) ,那么该条序列比对结果页面的 url 参数需要加 入 QUERY\_INDEX= 0。 基于此,可以实现批量比对 的操作,并且可操作的数量,也与 ncbi 设定的标准 一致。

对于一条序列,Blast 服务器按照打分的从高到 低排序,展示 100 条比对结果,而这些比对结果,存 在于 HTML 源码的<tbody>标签中,根据 HTML 的标 签规则以及设定的 Rank 值,利用正则表达式,即可 获取比对序列的打分、GI 等。

接着,为了获取序列对应的 taxon,利用第一步 获取的 GI. 到核酸库中加载相应的基因组 (GeneBank 格式)。 由于基因组的大小参次不齐,因 此我们采用分批式加载的策略,即边加载边检测是 否包含 taxon,如果有,则进入脚本一,通过 taxon 获 取物种分类名。

#### 2.3 测试结果

测试了数千条 DNA 或蛋白质,序列类型包括细 菌的 rRNA 和功能基因序列、动物和植物的功能基 因等; 测 试 的 方 法 包 括 megablast、 blastn、 blastx、 tblastx、blastp、tblastn 等;测试的方数据库包括 nr、 swissprot、pdb 等 (见表 1);运行结果包括简单的 BLAST 结果和获取的详细的分类信息等(见图 1. OUTPUT)。

表 1 测试程序及对象 Table 1 Tested programs and objectives

| 测试序列种类(各500条)       | 序列类型             | BLAST 算法  | 数据库        | 测试结果 |  |
|---------------------|------------------|-----------|------------|------|--|
| 细菌 23S rRNA 序列      | 核酸(nucleic acid) | megablast | nr         | 成功   |  |
| 细菌 16S rRNA 序列      | 核酸(nucleic acid) | blastn    | nr         | 成功   |  |
| 细菌 rpoB 基因序列        | 核酸(nucleic acid) | blastn    | swissprot  | 成功   |  |
| 动物 Actin 基因序列       | 核酸(nucleic acid) | blastn    | pdb        | 成功   |  |
| 植物 cyclophilin 基因序列 | 蛋白质(protein)     | blastn    | swissprot  | 成功   |  |
| 细菌 uvrB 基因序列        | 蛋白质(protein)     | blastn    | pat        | 成功   |  |
| 细菌 16s rRNA 序列      | 核酸(nucleic acid) | blastn    | $16s$ rRNA | 成功   |  |

## 3 结论及分析

#### 3.1 核心代码分析

在编写代码时,考虑到研究者们通常使用序列 文件进行比对,对上传的比对文件进行了设置,如测 试中的 " test.fasta",序列名以" >" 开头,换行结束。 此外,充分利用 NCBI 对于多序列、不同序列的在线 比对,只获取结果,不参与比对,保证了比对结果的 可靠性。 同时,编写的脚本尽量全面的获取待测序 列的分类信息,包含了"门、纲、目、科、属、种"等。 最 后,对于结果的保存,我们使用了最常见的记事本, 以 tab 进行间隔,便于研究者使用于其他地方。

#### 3.2 测试结果的全面性

本次研究所设计的脚本是以 NCBI 网站为基础 的,因此输入的参数与 NCBI 比对时所要输入的参数 保持一致。 对脚本进行了全方位的测试,待测参数 涵盖了:物种学名、分类号、任意一段核酸或蛋白质 的序列,待测序列包含了各 500 条细菌、真菌、动物、 植物;涉及的序列类型包括 DNA 和蛋白质序列,功 能基因和 rRNA 等; 在线比对使用的算法包括: megablast、blastn、blastp、blastx、blastp、tblastx 等,比对 查询数据库包括:16srRNA、nr、swissport 等,均进行 了逐一测试,均成功。

#### 3.3 和常见程序以及手动获取的比较

脚本基于在线 blast,封装并实现了研究者最常 用的操作,简化了众多繁琐步骤,用户只需结合实际 情况设定几个参数,脚本便会自动的执行批量鉴定、 查询、筛选、保存等一体化操作,非常适用于批量进 行 物 种 鉴 定。 Yin YH 等 使 用 Perl 编 写 了 GenScalpel [15] ,能够从 NCBI 大规模的序列集中批量 的检索与提取特定序列。 而物种的鉴定,其中第二 步就得通过 GI 号去加载序列并获取 taxon,脚本使用 分批式加载的策略,获取到 taxon 即停止加载序列, 节省了下载完整序列的时间,大大提高了检索的 效率。

张成岗[16] 等构建了局域网下的本地 Blast 的 Web 界面,但发现此方法虽然简化了操作过程, 最 后的分析结果以网页形式返回并且包含众多干扰信 息,这不利于后期的分析。

周猛[17] 、范彦 辉[18] 均使用 Perl 实现了本地 blast 自动化,在输入和输出上也做了较多的优化,但 是想要进一步操作(如获取比对序列分类号),只得 借助其他手工方式才能进行下去。

Guy L 等编写了 phyloSkeleton,它的优点在于能 够借助 taxonomy,通过手动设置筛选规则,便捷的选 择一些具有代表性的物种<sup>[19]</sup>。脚本能保证 NCBI 的 各种原用方法以及参数设置,Perl 脚本只提供数据 下载。

Lawrence TJ 等利用 Perl 建立了一套 FAST 工具 集利用快速命令对数据工作流进行组合编码<sup>[20]</sup>。 基于此思路,将编写两个脚本(tax\_get.pl 和 seq\_get. pl)可以根据 taxon、任意一段序列自动、批量自动获 取物种信息,避免了手动获取方式的费时费力易出 错等缺陷,同时获取 50 个序列比对结果时的运行时 间(见图 2),显示了我们编写脚本时间上的优势。

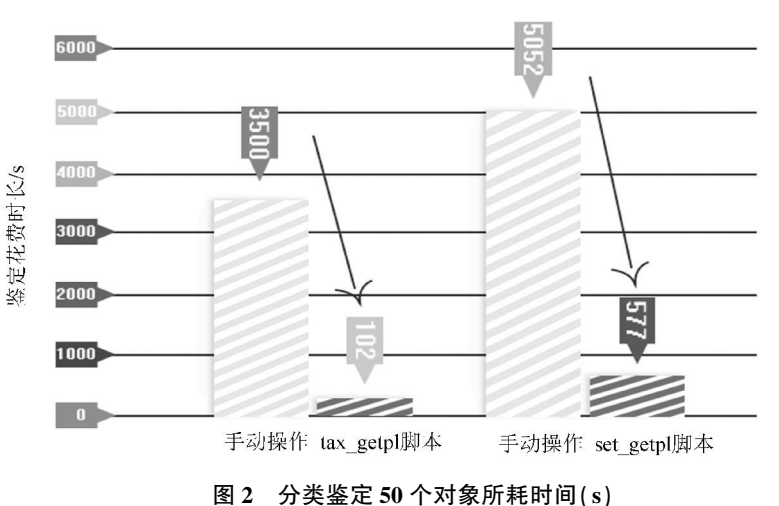

#### 分类鉴定50个对象所耗时间对比图

Fig.2 Classification and identification of the time consumed by 50 objects(s)

#### 3.4 脚本适用范围

本脚本适用于细菌、真菌、动物、植物等物种学 名、分类号、核酸或蛋白质的任意序列,可以为同行 生物数据分析提供参考,获取的速度也与当前的系 统以及网络带宽密切相关。 本研究依然存在众多可 改进之处:

(1)尝试从更多的网站、或者以本地数据库的 建立来进行分类鉴定。

(2)将程序封装并进行可视化处理,即不通过 命令行也可完成相应输入输出的操作。

(3)增加断点续传的功能,即使查询的中途断 电或者断网,下次执行还能继续上次的进度。

(4)使用其他编程语言实现,如 Python、Java 的 尝试等。

( 5) 改进匹配鉴定下载的步骤,如使用双重 法[21] 增强程序运行的效率。

(6)增加接口,能对结果数据进行自动采集、分 析、挖掘 $^{\left[ 22\right] }$ 。

(7)构建在线平台[7] ,依托数据库分析用户的 实际需求,如用户可以根据实际需求动态组装脚本, 以提升脚本交互性 $^{\lfloor 23 \rfloor}$ 。

## 参考文献(References)

[1]徐晓婷,王志恒,Dimitar Dimitrov,等.批量下载 GenBank 基因序列数据的新工具———NCBIminer[J].生物多样性, 2015,23(04):550-555. DOI: 10.17520 / biods.2015120.

XU Xiaoting, WANG Zhiheng, DIMITAR D, et al. Using NCBIminer to search and download nucleotide sequences from GenBank [J]. Biodiversity Science,2015,23(04):550 -555. DOI: 10.17520/biods.2015120.

[2]王哲,黄高升. NCBI 的数据库资源及其应用[ J]. 生命科  $\overset{\omega}{\neq}$ , 2002, (01): 59 - 62. DOI: 10. 3969/j. issn. 1004 - 0374. 2002.01.017.

WANG Zhe, HUANG Gaosheng. Database resources of the national center for biotechnology information and its application<sup>[J]</sup>. Chinese Bulletin of Life Sciences, 2002, (01):59-62. DOI:10.3969 / j.issn.1004-0374.2002.01.017.

- [3]吕军,张颖,冯立芹,等. 生物信息学工具 BLAST 的使用 简介[J]. 内蒙古大学学报(自然科学版),2003,( 02): 179-187. DOI:10.3969/j.issn.1000-1638.2003.02.012. LÜ Jun, ZHANG Ying, FENG Liqin, et al. A brief introduction of the bioinformatics tool blast [ J]. Acta Scientiarum Naturalium Universitatis Neimongol,  $2002$ ,  $(01)$ : 59 - 62. DOI:10.3969/j.issn.1004-0374.2002.01.017.
- [4]陈源源,沈微,樊游,等.GenBank 数据库中微生物 rDNA 序列准确性研究[ J].食品与发酵工业,2012,38(03):28 -31. DOI:10.13995/j.cnki.11-1802/ts.2012.03.001. CHEN Yuanyaun, SHEN Wei, FAN You, et al. Study on the accuracy of microbial rDNA sequence in GenBank database<sup>[J]</sup>. Food and Fermentation Industries, 2012,38(03):

28-31. DOI:10.13995/j.cnki.11-1802/ts.2012.03.001.

[5]郭文久.Perl 语言环境下生物信息学的数据库技术[ J]. 安康学院学报, 2007 (05): 74-78. DOI: 10.3969/j. issn. 1674-0092.2007.05.023.

GUO Wenjiu. Database technology for bioinformatics re⁃ search in the environment of perl language [ J]. Journal of Ankang University, 2007 (05): 74 - 78. DOI: 10.3969/j. issn.1674-0092.2007.05.023.

- [6]刘强,祈生胜,罗中良. 用 Perl 编程进行因特网数据整理 的方法(英文)[J].郑州轻工业学院学报,2004(01):66- 69. DOI:10.3969 / j.issn.1004-1478.2004.01.020. LIU Qiang, QI Shengsheng, LUO Zhongliang. Method of data cleaning by Perl on the data of Internet (English)  $\lceil J \rceil$ . Journal of Zhengzhou University of Light Industry: Natural Science,  $2004(01)$ :  $66 - 69$ . DOI:  $10.3969/j$ . issn.  $1004 -$
- [7]陈晨,彭珂,王海印,等. 基于 16S rDNA 数据库的细菌在 线分类鉴定平台的构建[J]. 疾病监测,2013,(03):236- 240. DOI:10.3784 / j.issn.1003-9961.2013.3.019.

1478.2004.01.020.

CHEN Chen, PENG Ke, WANG Haiyin, et al. An online platform SSUDB: database of bacteria identification and classification with 16S rDNA [ J ]. Disease Surveillance,  $2013$ ,  $(03)$ :  $236 - 240$ . DOI:  $10.3784$ /; issn.  $1003 - 9961$ . 2013.3.019.

- [8] HERRERA-GALEANO J E, FREY K G, CER R Z, et al. A PERL module to plot next generation sequencing NCBI- BLAST results [ J ]. Source Code for Biology and Medicine. 2014, 9(1): 7. DOI: 10.1186/1751-0473-9-7.
- [9]郑武,老马.Linux 下的 Perl 编程[M]. 北京:人民邮电出 版社,2001. ZHENG Wu, LAO Ma,. Perl programming under

Linux[M]. Beijing: Posts & Telecom Press, 2001.

- [10]STAJICH J E, Block D, Boulez K, et al. The Bioperl toolkit: Perl modules for the life sciences [ J ]. Genome Research, 2002, 12(10): 1611-1618.
- [11]郭文彬. 使用 Perl 脚本自动提取保存网页中的数据 [J]. 中国管理信息化, 2015, (20): 180. DOI: 10.3969/j. issn.1673-0194.2015.20.140.

GUO Wenbin. Automatically extract and save data in web pages by using Perl script<sup>[J]</sup>. China Management Informationization, 2015, (20): 180. DOI: 10.3969/j. issn. 1673 -0194.2015.20.140.

[12]李旭凯,彭良才,王令强. pep\_pattern.pl,搜索蛋白质序 列模体的 Perl 脚本[ J].华中农业大学学报,2014,33  $(04):1-6. \text{ DOI}:10.13300/j.cnki.hnlkxb.2014.04.001.$ LI Xukai, PENG Liangcai, WANG Lingqiang. pep\_pattern.pl, a perl script for searching motifs in a group of relat-

ed DNA/protein sequences[J]. Journal of Huazhong Agricultural University,  $2014,33(04)$ : 1-6. DOI: 10.13300/j. cnki.hnlkxb.2014.04.001.

[13]AMIR K,EITAN R,韩锴. Perl 在生物研究中的应用[J]. 程序员, 2009,  $(01)$ : 104-106. AMIR K, EITAN R, HAN Kai. Application of Perl in biological research<sup>[J]</sup>. Porgrammer, 2009, (01):104-106.

[14]刘文强,贾玉萍,赵宏坤. 16S rRNA 在细菌分类鉴定研

究中的应用[J]. 动物医学进展, 2006, 27 (11): 15-18. DOI:10.16437/j.cnki.1007-5038.2006.11.005.

LIU Wenqiang, JIA Yuping, ZHAO Hongkun. Progress on identification and classification of bacteria by means based on 16 S rRNA[J]. Progress in Veterinary Medicine,2006,  $27(11):15-18.$  DOI: 10.16437/j. cnki. 1007-5038.2006. 11.005.

- [15] YIN Y H, DU L M, YUE B S. GenScalpel: an application for sequence retrieval and extraction from the GenBank flatfile[J]. Journal of Heredity. 2012,103(6):908-911.
- [16]张成岗,贺福初,欧阳曙光,等. 序列同源性分析软件 Blast 的 WEB 界面构建及其应用[J]. 生物化学与生物 物理进展, 2001, 28(6): 916918. DOI:10.3321/j.issn: 1000-3282.2001.06.034.

ZHANG Chenggang, HE Fuchu, OUYANG Shuguang, et al. Construction and application of the WEB interface of blast package<sup>[ J]</sup>. Progress in Biochemistry and Biophysics, 2001, 28(6): 916918. DOI: 10.3321/j.issn: 1000-3282.2001.06.034.

[17]周猛,童春发,施季森.基于 Perl 语言的序列同源性分析 过程自动化的实现[ J]. 生物技术,2007,17( 01):60- 63. DOI:10.3969 / j.issn.1672-5565.2008.01.015. ZHOU Meng, TONG Chunfa, SHI Jishen. Realization of

Perl-based automatic sequence homogeneous analysis [ J ]. Biotechnology, 2007, 17(01): 60-63. DOI: 10.3969/j.issn. 1672-5565.2008.01.015.

[18]范彦辉,陶士珩.用 Perl 实现在 Windows 下本地化运行

BLAST[J]. 生物信息学, 2008, 6(4): 178-179. DOI: 10. 3969 / j.issn.1672-5565.2008.04.011.

FAN Yanhui, TAO Shiheng. Run stand-alone BLAST on Windows using Perl script<sup>[ J]</sup>. China Journal of Bioinformatics, 2008, 6(4): 178-179. DOI: 10.3969/j.issn.1672-5565.2008.04.011.

- [19] GUY L. phyloSkeleton: taxon selection, data retrieval and marker identification for phylogenomics [ J ]. Bioinformatics, 2017,33(8):1230-1232.
- [20]LAWRENCE T J, KAUFFMAN K T, AMRINE K C, etal. FAST: FAST analysis of sequences toolbox[ J]. Frontiers in Genetics, 2015, 6 (172): 172. DOI: 10. 3389/fgene. 2015.00172.ecollection2015.
- [21] BERMAN J J. Nomenclature-based data retrieval without prior annotation: facilitating biomedical data integration with fast doublet matching [ J]. Silico Biology, 2005, 5 (5):313-322.
- [22] SCHUBERT F, TAUSCH B, JOOS S, etal.CGH-Profiler: data mining based on genomic aberration profiles[J]. BMC Bioinformatics, 2005, 6 (1): 188. DOI: 10. 1186/1471 -2105-6-188.
- [23] BRESELL A, SERVENIUS B, PERSSON B. Ontology annotation treebrowser: an interactive tool where the complementarity of medical subject headings and gene ontology improves the interpretation of gene lists[J]. Applied Bioinformatics, 2005, 5(4): 225-236. DOI: 10.2165/0082294-200605040-00005.